Chapter 3 Programs

# <span id="page-0-0"></span>The Design and Implementation of Multimedia Software

David Bernstein

Jones and Bartlett Publishers

www.jbpub.com

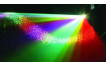

 $290$ 

David Bernstein (jbpub.com) [Multimedia Software](#page-40-0) Jones and Bartlett 1/41

#### <span id="page-1-0"></span>About this Chapter

- Thus far the the phrase "software product" has been used instead of the word "program".
- This chapter develops a (somewhat) formal definition of the word "program".
- This chapter also designs and implements a particular notion of a "program" that is especially important in the context of multimedia software products.

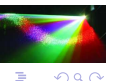

重き マ重

# <span id="page-2-0"></span>A Definition

#### Definition

A program in an object-oriented programming language is a group of cooperating classes with a well-defined entry point (i.e., a method that should be executed first) and, perhaps, a re-entry point and/or an exit point.

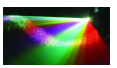

 $\Omega$ 

#### Java Programs with GUIs

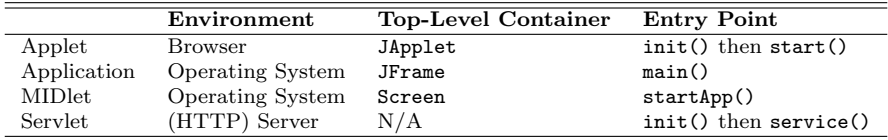

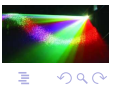

 $\equiv$ 

イロト イ押ト イヨト イヨト

## Application Lifecycle

- When an application is started the main() method is executed in a non-daemon thread called the main thread.
- A single-threaded application terminates when the System.exit() method is called, in response to a platform-specific event such as a SIGINT or a Ctrl-C, or when the main thread 'drops out of' the main() method.
- A multi-threaded application terminates when the System.exit() method is called, in response to a platform specific event, or when all non-daemon threads have died.

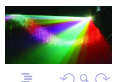

 $\rightarrow$   $\rightarrow$   $\rightarrow$   $\rightarrow$   $\rightarrow$ 

# Applet Lifeycyle

- When an HTML page containing an  $\langle \text{applet} \rangle$  element is loaded for the first time, the appropriate object (i.e., the descendent of the Applet class referred to in the <applet> element) is constructed, its init() and start() methods are called in a thread other than the event dispatch thread.
- Each time the user leaves the page containing the applet, the stop() method is called (again, not in the event dispatch thread).
- Similarly, each time the user re-loads the page containing the applet, the start() method is called.
- When the browser is shut down, the destroy() method is called (again, not in the event dispatch thread).

**K ロ ▶ K 御 ▶ K ヨ ▶ K ヨ ▶** 

## <span id="page-6-0"></span>An Application

```
// Java libraries
import javax.swing.*;
// Multimedia libraries
import event.*;
public class BadTimedMessageSwingApplication implements MetronomeListener,
                                                        Runnable
{
 private static final String[] MESSAGES = {
     "What a great book.","Bring on the exercises.",
     "Author, author!","I hope it never ends."};
 private int index;
 private JLabel label;
  private Metronome metronome;
  public static void main(String[] args)
  {
    try
    {
     SwingUtilities.invokeAndWait(new BadTimedMessageSwingApplication());
    }
    catch (Exception e)
    {
     e.printStackTrace();
    }
  }
```
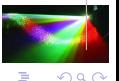

E

イロト イ御 トイヨ トイヨト

# An Application (cont.)

```
public void handleTick(int millis)
{
  index = (index + 1) % MESSAGES.length;
  label.setText(MESSAGES[index]);
}
public void run()
{
  // Setup the window
  JFrame frame = new JFrame();
  frame.setSize(400, 200);
  // Setup the content pane
  JPanel contentPane = (JPanel)frame.getContentPane();
  contentPane.setLayout(null);
  // Add a component to the container
  label = new JLabel(" ", SwingConstants.CENTER);
  label.setBounds(0, 0, 400, 200);
  contentPane.add(label);
  metronome = new Metronome(1000);
  metronome.addListener(this);
  metronome.start();
```
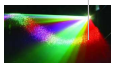

 $QQ$ 

4 ロ ト 3 何 ト 3 日 ト 3 日 ト

# An Application (cont.)

frame.setVisible(true);

} }

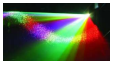

 $299$ 

 $\equiv$ 

**II** ∍ þ.

# <span id="page-9-0"></span>Initial Design

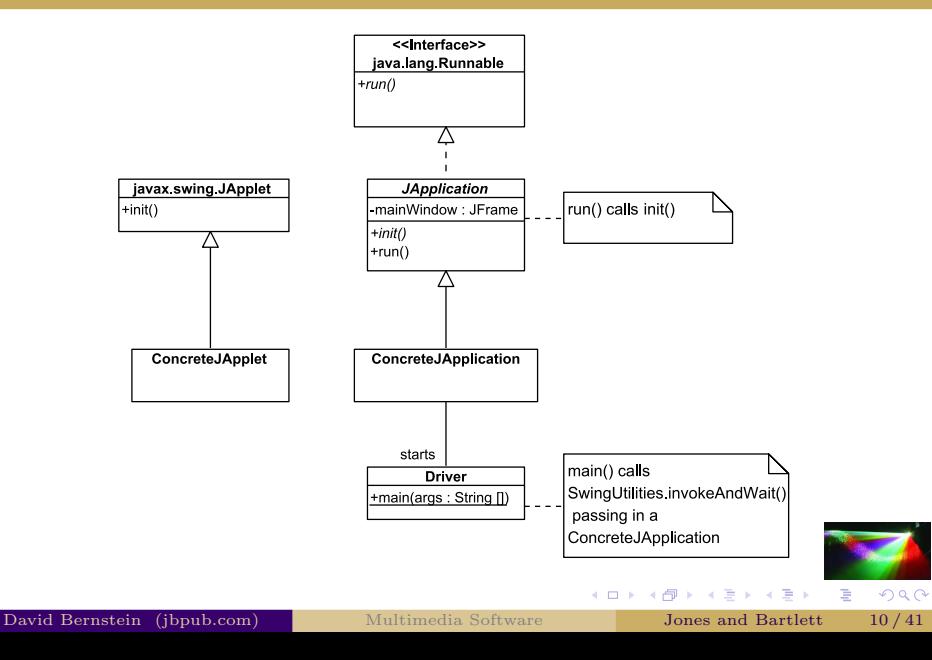

#### Alternative 1 - The run() Method

```
public final void run()
{
  constructMainWindow();
  init();
  mainWindow.setVisible(true);
}
```
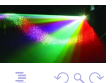

Э×.

**4 ロト 4 桐** 

#### Alternative 1 - The constructMainWindow() Method

```
mainWindow = new JFrame();
mainWindow.setTitle("Multimedia Software - jblearning.com
mainWindow.setResizable(false);
```

```
JPanel contentPane = (JPanel)mainWindow.getContentPane();
contentPane.setLayout(null);
contentPane.setDoubleBuffered(false);
```
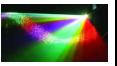

 $QQ$ 

#### Alternative 1 - The init() Method

public abstract void init();

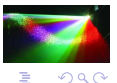

 $\mathcal{A} \xrightarrow{\sim} \mathcal{B} \rightarrow \mathcal{A} \xrightarrow{\sim} \mathcal{B}$ 

 $($   $\Box$   $\rightarrow$   $($  $\Box$   $\rightarrow$ 

# An Applet-Like Lifecycle

• The Issue:

At this point, only the entry points are similar.

Ideally, the transition methods would also be simialr.

• Resolution:

Make JApplication a WindowListener on its main window.

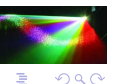

■ 約束 ■

4 ロ ト - 4 *白* 

#### Step 1

mainWindow.setDefaultCloseOperation( JFrame.DO\_NOTHING\_ON\_CLOSE); mainWindow.addWindowListener(this);

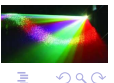

4 0 8

#### Step 2a

```
public void windowOpened(WindowEvent event)
{
 resize();
  start();
}
```
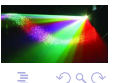

4 0 8 - 4 r¶ ×.

#### Step 2b

```
public void windowDeiconified(WindowEvent event)
{
  start();
}
```
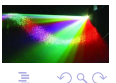

 $\mathbf{p}$ 

 $+$   $+$   $+$   $-$ 

× ÷.

#### Step 2c

```
public void windowIconified(WindowEvent event)
{
  stop();
}
```
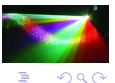

 $\mathbf{p}$ 

 $+$   $+$   $+$   $-$ 

× ∍

# Step 2d

```
public void windowClosing(WindowEvent event)
{
  exit();
}
```
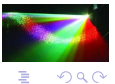

∍

 $+$   $+$   $+$   $+$   $-$ 

 $\rightarrow$  30  $\rightarrow$ 

#### Step 2e

```
public void windowClosed(WindowEvent event)
{
 destroy();
 System.exit(0);
}
```
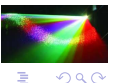

4 0 8

 $\leftarrow$   $\equiv$ 

# The Final Design

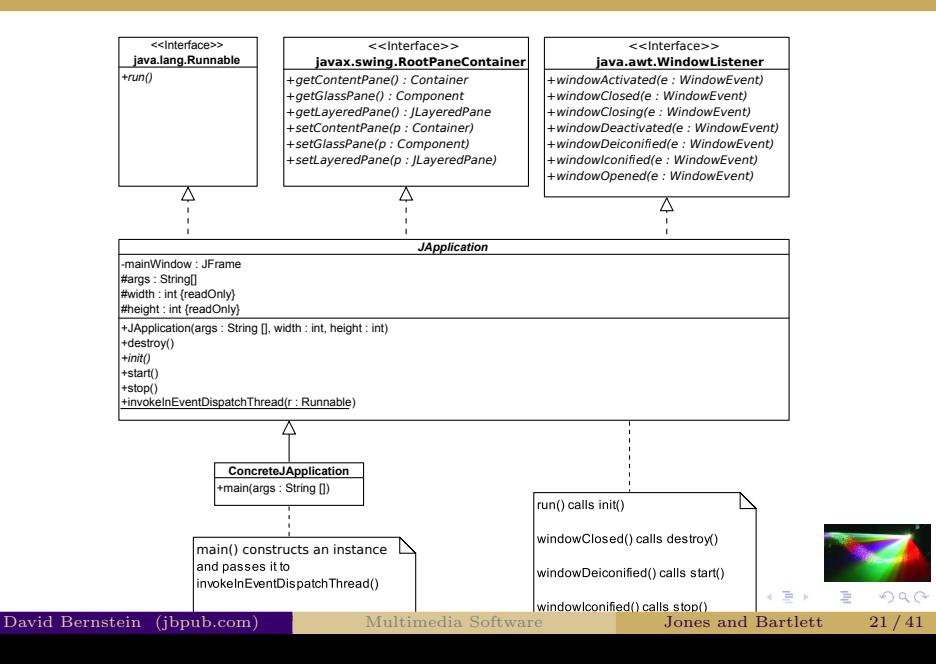

## An Applet-Like Top-Level Container

• The Issue:

A program shouldn't use its top-level container directly.

• Resolution:

Make JApplication a RootPaneContainer.

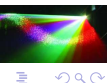

4 0 8

#### Pane Getters

```
public Container getContentPane()
{
  return mainWindow.getContentPane();
}
public Component getGlassPane()
{
  return mainWindow.getGlassPane();
}
public JLayeredPane getLayeredPane()
{
  return mainWindow.getLayeredPane();
}
```
public JRootPane getRootPane() **David Bernstein (jbpub.com)** [Multimedia Software](#page-0-0) **Jones and Bartlett** 23/41

### Pane Setters

```
public void setContentPane(Container contentPane)
{
  mainWindow.setContentPane(contentPane);
}
public void setGlassPane(Component glassPane)
{
  mainWindow.setGlassPane(glassPane);
}
public void setLayeredPane(JLayeredPane layeredPane)
{
  mainWindow.setLayeredPane(layeredPane);
}
```
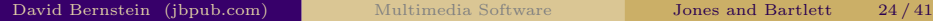

#### An Example

```
// Java libraries
import javax.swing.*;
// Multimedia libraries
import app.*;
import event.*;
public class TimedMessageJApplication extends JApplication
                                        implements MetronomeListener
{
 private static final String[] MESSAGES = {
     "What a great book.","Bring on the exercises.",
     "Author, author!", "I hope it never ends."};
  private int index;<br>private JLabel label:
  private JLabel
  private Metronome metronome;
  public static void main(String[] args)
  {
    JApplication demo = new TimedMessageJApplication(args, 400, 200);
    invokeInEventDispatchThread(demo);
  }
  public TimedMessageJApplication(String[] args, int width, int height)
  {
    super(args, width, height);
    index = -1:
  }
```
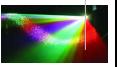

イロト イ御 トイヨ トイヨト

 $\Omega$ 

## An Example (cont.)

```
public void handleTick(int millis)
{
  index = (index + 1) % MESSAGES.length;
  label.setText(MESSAGES[index]);
}
public void init()
{
  // Setup the content pane
  JPanel contentPane = (JPanel)getContentPane();
  contentPane.setLayout(null);
  // Add a component to the container
  label = new JLabel(" ", SwingConstants.CENTER);
  label.setBounds(0, 0, 400, 200);
  contentPane.add(label);
  metronome = new Metronome(1000);
  metronome.addListener(this);
}
public void start()
{
  metronome.start();
}
public void stop()
```
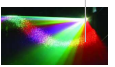

E

4 ロ ト 3 何 ト 3 日 ト 3 日 ト

# An Example (cont.)

```
{
    metronome.stop();
  }
}
```
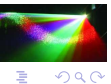

David Bernstein (jbpub.com) [Multimedia Software](#page-0-0) Jones and Bartlett 27/41

**← ロ ▶ → 伊** × ∍  $\rightarrow$   $\rightarrow$ 

#### A Demo

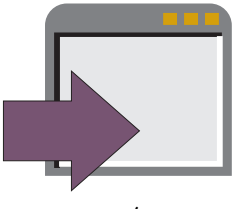

#### In examples/chapter/:

java -cp multimedia2.jar:examples.jar TimedMessageJapplication

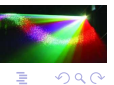

**← ロ ▶ → 伊** × ∍ ×

## <span id="page-28-0"></span>The Issue

- Most multimedia programs, be they applications or applets, need to 'load' resources of various kinds (e.g, artwork, preferences) at run-time.
- This can be problematic because of the different ways in which applets and applications can be 'organized' (e.g., in a .jar file, in a packaged set of classes, in an un-packaged set of classes) and 'delivered/installed' (e.g., by an HTTP server, by an installer, as files on a CD/DVD).
- Hence, it can be very difficult for a program to know where resources are.

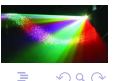

←ロト ←何ト ←ミト ←ミト

#### How Does the Interpreter Do It?

- The Java interpreter obtains the byte codes that constitute a class using a class loader.
- We can do the same thing using reflection.

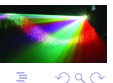

4 0 8

#### Reflection Basics

- Every interface, class and object in Java has an associated [Class](http://java.sun.com/javase/6/docs/api/java/lang/Class.html) object that can be used to obtain information about it.
- This information is encapsulated as [Constructor](http://java.sun.com/javase/6/docs/api/java/lang/Constructor.html), [Field](http://java.sun.com/javase/6/docs/api/java/lang/Field.html), [Method](http://java.sun.com/javase/6/docs/api/java/lang/Method.html) , and [Type](http://java.sun.com/javase/6/docs/api/java/class/Type.html) objects.

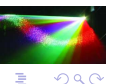

重き マ重

**4 ロト 4 桐** 

#### Creating a ResourceFinder

- Use the getResource() and getResourceAsStream() methods in Class objects.
- Allow it to use either its class loader or another object's class loader.

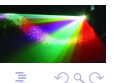

4 0 8

#### Structure of the ResourceFinder

```
package io;
import java.io.*;
import java.net.*;
import java.util.*;
public class ResourceFinder
{
 private static final Map<Class<?>, ResourceFinder> pool = new HashMap<Class<?>, ResourceFinder>();
 private final Class<?> c;
  private ResourceFinder(final Class<?> c)
  {
    this.c = c:
  }
  public static ResourceFinder createInstance()
  {
    return createInstance(ResourceFinder.class);
  }
  public static ResourceFinder createInstance(final Object o)
  {
    return createInstance(o.getClass());
  }
```
K ロ ▶ K 御 ▶ K ヨ ▶ K ヨ ▶

 $QQ$ 

E

#### Structure of the ResourceFinder (cont.)

```
public static ResourceFinder createInstance(final Class<?> c)
  {
    ResourceFinder result = pool.get(c);if (result == null)
    {
      result = new ResourceFinder(c):
      pool.put(c, result);
    }
    return result;
  }
}
```
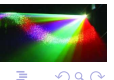

E

 $\sim$ 

#### The findInputStream() Method

```
public InputStream findInputStream(String name)
{
  InputStream is;
  is = c.getResourceAsStream(name);
  return is;
}
```
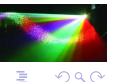

×

#### The findInputStream() Method

```
public URL findURL(String name)
{
  URL url:
  url = c.getResource(name);
  return url;
}
```
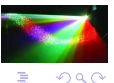

4 ロ ト ィ *ロ* **II** 

#### Another Issue

- IDEs often keep the source code and byte code in different directories.
- IDEs often copy resources and/or set the classpath at runtime.
- IDEs are often used to create .jar files "automatically".
- Combined, these conveniences can make it difficult to know where a resource will be at runtime.

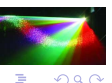

不重 的现在分词

#### A "Trick"

- Put the resources in a package (e.g., named resources).
- Include an empty class (e.g., named Marker) in the resources package that a ResourceFinder can use.

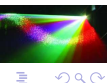

Э×.

#### An Example

```
// Java libraries
import java.io.*;
import java.util.*;
import javax.swing.*;
// Multimedia libraries
import app.*;
import event.*;
import io.*;
public class TimedMessageDemo extends JApplication
                             implements MetronomeListener
{
 private ArrayList<String> messages = new ArrayList<String>();
  private int index;
  private JLabel
  private Metronome metronome;
  public static void main(String[] args)
  {
   JApplication demo = new TimedMessageDemo(args, 400, 200);
   invokeInEventDispatchThread(demo);
  }
  public TimedMessageDemo(String[] args, int width, int height)
  {
   super(args, width, height);
   index = -1;
```
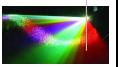

E

イロト イ御 トイヨ トイヨト

#### An Example (cont.)

```
ResourceFinder rf = ResourceFinder.createInstance(new resources.Marker());<br>InputStream is = rf.findInputStream("messages.txt");
  InputStream is = rf.findInputStream("messages.txt");
                           = new BufferedReader(new InputStreamReader(is));
  String line;
  try
  {
    while ((line = in.readLine()) != null)
     {
       messages.add(line);
    }
  }
  catch (IOException ioe)
  {
    messages.add("Best book ever!");
  }
}
public void handleTick(int millis)
{
  index = (index + 1) % messages.size();label.setText(messages.get(index));
}
public void init()
{
  // Setup the content pane
```
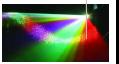

**II** 

### <span id="page-40-0"></span>An Example (cont.)

```
JPanel contentPane = (JPanel)getContentPane();
 contentPane.setLayout(null);
 // Add a component to the container
 label = new JLabel(" ", SwingConstants.CENTER);
 label.setBounds(0, 0, 400, 200);
 contentPane.add(label);
 metronome = new Metronome(1000):
 metronome.addListener(this);
}
public void start()
{
 metronome.start();
}
public void stop()
{
 metronome.stop();
}
```
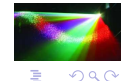

}

イロト イ御 トイヨ トイヨト